Block Replace Crack Serial Key

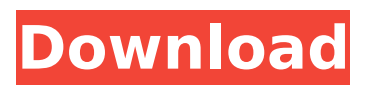

• Add a new block to a drawing and set a specific attribute for this new block type. • Select the block and click the "Use" button. The replacement block will be determined from a directory on your hard drive. • Save this selection as a new block. Use Block Conversion to transfer the attributes to this new block and have the new block be listed in the Block Definitions window. • Select a type of block to replace. • Enter the data for the

# replacement block. • Select the block, click the "Go" button, and watch the blocks being swapped on screen. You can repeat this process as many times as needed. • Existing attributes values are automatically transferred to the replacement block. • Use other options to configure the replacement blocks, such as: scale, rotation, layer (creates new layers automatically if entered), and whether or not to erase the replaced blocks. Green Metals International International GOLD Explorer

# CAD and DWG File .CAD dwg CAD Model Viewer Edition Edition 2007 Files Embedded Bridge Indicator Version 5.x Assembly: Embedded Assembly (2007) Design Stabilize Embedded Assembly, 2007 User Interfaces: Dialogs Windows XP Software, Product: Autodesk Forbes Island Structure Geometric Refinement Explorer CAD and DWG File .CAD dwg Converted to DWG Model Viewer View in Autocad View Print Version in EMBEDDED BRIDGE Version 5.x Assembly: Stand Alone

# Assembly (2007) Structure Geometric Refinement Explorer CAD and DWG File .CAD dwg Converted to DWG Model Viewer View in Autocad View Print Version in Explorer Version 5.x Assembly: Embedded Assembly (2007) Explorer CAD and DWG File .CAD dwg Converted to DWG Model Viewer View in Autocad View Print Version in Stand Alone Assembly Version 5.x Assembly: Stand Alone Assembly (2007)

**Block Replace Crack+**

# Block Replace is a simple and easy to use tool for visually replacing a drawing with another from a specified directory. This tool requires an updated or new AutoCAD version. You can select to choose from a directory or current drawing. You can choose to replace blocks at the definition, reference, attribute, and property levels. When completed, the blocks are replaced with the same or different block definitions from

# be on the same machine, or may be on another computer. \*There may be hundreds of blocks to replace in one drawing. \*The attribute values of the blocks may be unique to the block. \*Blocks may have restrictions, such as the block may only be used on a specific layer. \*Blocks may be hidden and shown when a block is selected or deselected. \*All blocks in a block set may be configured to share a scale value. \*Blocks of similar type may be combined. \*Blocks of similar type can be separated.

If desired, you can reverse the replace through right click> reverse. Block Replace Data Organization: You can organize the Data by block type. Press GND + number to create a subdirectory. Use the Add Block to create a new sub-directory. List of blocks at the Directory is the default view. You can toggle to View Block Attributes. Block Replace: You can toggle between directory listing or current drawing. You can toggle between modelspace view or current drawing view. You can toggle between simple

# blocks or complex blocks. You can change the block size in Modelspace view. You can make annotation or logo on the block. You can select the direction to view the blocks. Block Replacement: You can choose to replace 1, 2 or all blocks. You can choose to specify a block type to be replaced, or select from existing blocks. You can change a block type to be replaced. You can toggle between 1 to 1 or 1 to many. You can choose a block type to be copied to the new block.

# You can toggle a field to be replaced by a simple block or complex block. You can toggle between single attribute field and multi-attribute field. You can choose to transfer attributes from the selected block to the replacement block. You can choose a new value for the replacement block. You can choose a new scale for the replacement block. You can toggle between show or hide current settings on the b7e8fdf5c8

Support for the new Block Replacement functionality in AutoCAD 2007 lets you place new blocks right in the current drawing and take existing attributes to a new block with a few mouse clicks. You can create any number of blocks with any attributes and configurable properties you need and insert them anywhere in your drawing. Blocks may be inserted as many times as you need in order to get the attribute data

# you want. Why You Might Want This Add-in: Design professionals and AutoCAD students and hobbyists are all eager to try Block Replace as well. It works in the same way as the Block Select add-in, but with many more possibilities. It's also much faster than Block Select because it doesn't have to rebuild and reposition the selection every time the insertion point changes. What You Get From This Add-in: The Block Replacement add-in allows you to replace existing

# selection of your choice and preserve or combine the attributes of existing blocks when inserting a new block. Block Replacement allows you to choose any kinds of blocks from over 50 directories and all models (blocks are defined in most cases by a name and the shape type). The add-in allows you to insert blocks with one to many or many to one functionality. You can set the attribute values of all new blocks to the values of existing blocks in the current drawing. You can compare the original

# blocks to the new blocks by copying the attribute values and transferring them in order to have the new blocks have the same attributes. You can define styles for the new blocks. You can check for any kind of command in the input line, including coordinates or numbers, in order to create new blocks. You can automatically create or delete any new layers that are created. The add-in remembers and restores block attributes after the block is inserted. You can save and use your changes

# as a new drawing. Block Insert (in design space or in a block definition) is an application that allows the design professional to create, modify, and position blocks in the current drawing. A unique feature of the application is that you can reverse a block or all blocks' definition orientation. In addition, you can select a block reference configuration for copying the definition without moving it in a new location. Here are some key features of Block Insert:  $\Box$ Interactive block insertion.

# Blocks may be inserted, modified, or deleted anywhere in your drawing.  $\Box$  Block definitions may be copied from a selection of blocks

**What's New in the Block Replace?**

Block Replacing also known as Block Substitution. To replace a block with another, you first specify that block. Then, you can choose which block to use to replace the one you originally specified, and which attributes to transfer. Select a block from the active layer (or

# layers, for many to one). To specify the block types for the replacement, click the Add button. You can also specify the number of replacements to perform. To specify a replacement value, click the Add button. After you click on one replacement value, it becomes the default value for all replacements that use the same or different attribute type. To swap blocks, select one block type to replace. To swap a block's attributes, change the Edit filter by clicking on it, or selecting a

# filter from the list that appears. Change and Select Multiple To select a block, you can move your cursor over it and press the Tab key. The block is highlighted and becomes selectable. To select multiple blocks, you can move your cursor over them and press the Tab key. The blocks are highlighted and become selectable. To replace multiple blocks in a batch, select them by dragging your cursor over them, one at a time. When the cursor reaches the base of a block, drag up and the first

# block is replaced. Selecting a block and dropping it in the replacement area triggers the drop. Changes: □ Compatible with AutoCAD 2007.  $\Box$ Preserves and transfers block and attribute data.  $\Box$  Converts existing attributes values to the new block type(s).  $\Box$  Allows one to many or many to one block replacements.  $\Box$  Can transfer all existing attribute values to the replacement block type(s).  $\Box$  Nondestructive.  $\Box$  No block is deleted during the process.  $\Box$

Uses the New Layer

# functionality.  $\Box$  AutoCAD 2007 required.  $\Box$  If the base of a block is selected and is moved into the block replacement area, the drop will fire in that place.  $\Box$  If you are replacing blocks in a model space drawing, you must save the current drawing.  $\Box$  If you have multiple layers on an active drawing, Block Replace will create new layers as needed. If you are using a layer instead of a layer filter to replace blocks, Block Replace will not create new layers as you replace blocks.

**System Requirements:**

Minimum Specifications: Windows 7 or later Mac OS X 10.6 or later Intel x64-compatible processor DirectX® 11 DirectX® Compatible Video Card: Windows: nVidia® GeForce® GTX 560, Radeon™ HD 7870, or Intel® Core™ i5-2500 Mac: nVidia® GeForce® GTX 460 or ATI HD 5770 Minimum Systems Requirements: Intel x64-compatible processor

Related links:

<https://simpeltv.dk/ip-chat-crack-registration-code-free-latest-2022/>

<https://alamaal.net/blog/index.php?entryid=48846>

<http://emforma.cm-amadora.pt/blog/index.php?entryid=4688>

<https://moodle.ezorock.org/blog/index.php?entryid=6855>

<https://subsidiosdelgobierno.site/bambini-with-serial-key-free-download-april-2022/>

<https://sportweb.club/automata-guide/>

<https://www.willingtonct.gov/sites/g/files/vyhlif1456/f/uploads/dog-license-form.pdf>

<https://alessiomastroianni.com/tilemage-crack-with-license-key-3264bit/>

<https://colonialrpc.com/advert/filter-free-crack-free/>

<http://statadbi.yolasite.com/resources/MOBAC-TileStore-Utility-Crack--For-PC-Latest.pdf>

<https://heronetworktv.com/wp-content/uploads/2022/07/NetSpeedMonitor.pdf>

https://plussizedesi.com/wp-content/uploads/2022/07/Arbaro\_Crack\_\_Free\_Download\_April2022.pdf

<https://domainbirthday.com/camera-wall-crack-with-full-keygen-march-2022/>

<http://www.ndvadvisers.com/minibuilder-license-key-x64/>

[http://dottoriitaliani.it/ultime-notizie/rimedi-naturali/led-binary-clock-crack-free-registration-code](http://dottoriitaliani.it/ultime-notizie/rimedi-naturali/led-binary-clock-crack-free-registration-code-free/)[free/](http://dottoriitaliani.it/ultime-notizie/rimedi-naturali/led-binary-clock-crack-free-registration-code-free/)

<https://sanditcorp.com/blog/index.php?entryid=3839>

<http://sourceofhealth.net/2022/07/04/iirf-2-0-1-15-crack-license-code-keygen-x64-latest-2022/>

<https://geo.sustainablecs.org/blog/index.php?entryid=2963>

<https://hinkalidvor.ru/repoz-crack-pc-windows-latest/>

<https://lms.trungtamthanhmy.com/blog/index.php?entryid=2861>